### MOODLE – SELBSTEINSCHREIBUNG DURCH STUDIERENDE

INFORMATION FÜR LEHRENDE ZUM WINTERSEMESTER 2015/16

H.J. Stenger, Dipl.-Math. 1. Okt. 2015

# Selbsteinschreibung durch Studierende

- □ Benötigt von Studierenden: Moodle-Login, Klick zum Kurs und Eingabe des Schlüssels
- □ Benötigt von Lehrenden keine Extra-Aktionen, falls der Kurs schon angelegt und befüllt wurde
- □ Erlaubt Bildung von Gruppen unmittelbar bei Einschreibung
- □ Diagnostizierbar und Eingriff möglich für Anwender-Support
- □ Wird von Moodle empfohlen und ist sehr gebräuchlich
- Kurs geschützt gegen Fremdzugriff auf Inhalte (Urheberrecht)
- *Selbsteinschreibung muss konfiguriert werden; Link zum Kurs und Einschreibeschlüssel müssen kommuniziert werden (siehe nächste Folien)*

### Selbsteinschreibung – Konfigurieren

- In den Kurs gehen:
	- **Einstellungen >** Kurs -Administration > Nutzer/innen > Einschreibemethoden > in der Drop -down -Liste "Selbsteinschreibung" auswählen
- Parameter setzen …
- $\Box$  Und sichern ("Methode hinzufügen")

#### Selbsteinschreibung

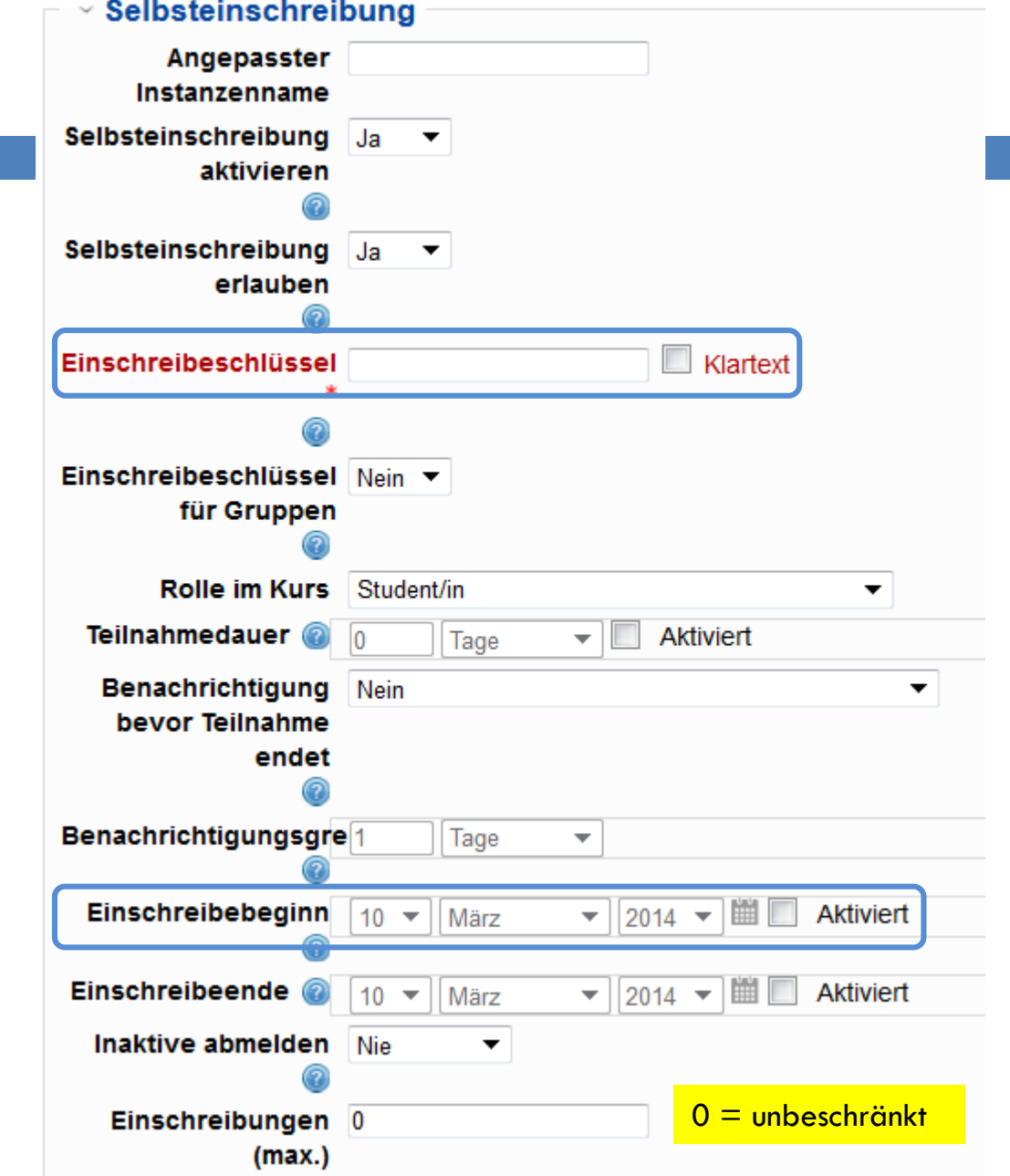

### Selbsteinschreibung – Kommunizieren

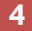

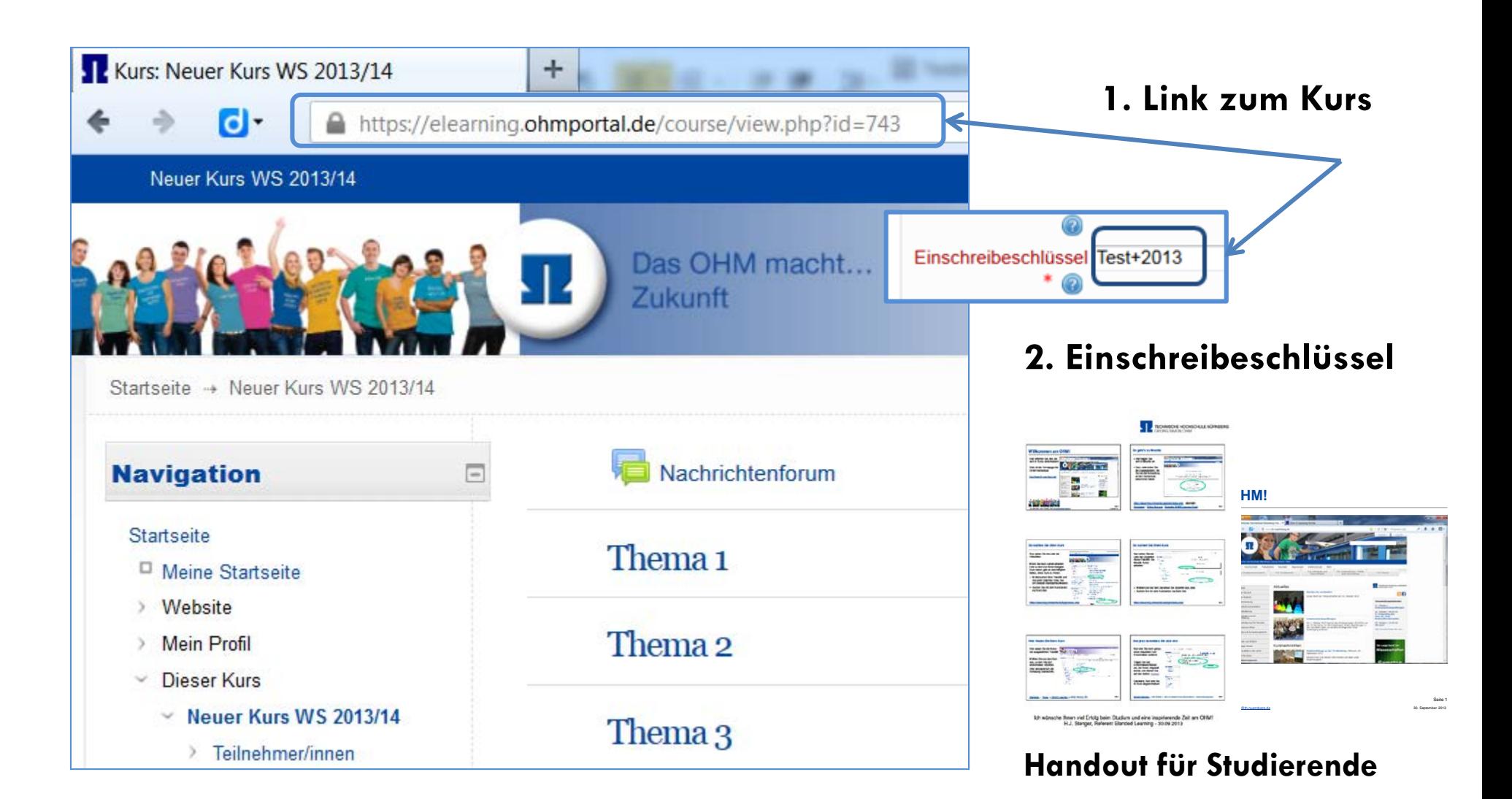

## Handout für Studierende

Das beigefügte pdf-Dokument rechts (öffnen per Doppelklick) enthält ein Handout für Studierende.

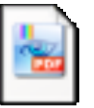

selbsteinschreibung\_handout\_fuer\_studierende.pdf

 Die Inhalte dieser Slides und des Handouts sind aufeinander abgestimmt.

*Nun wünsche ich Ihnen gutes Gelingen für Ihre Arbeit im kommenden Semester!*

*Hans-Jürgen Stenger.*